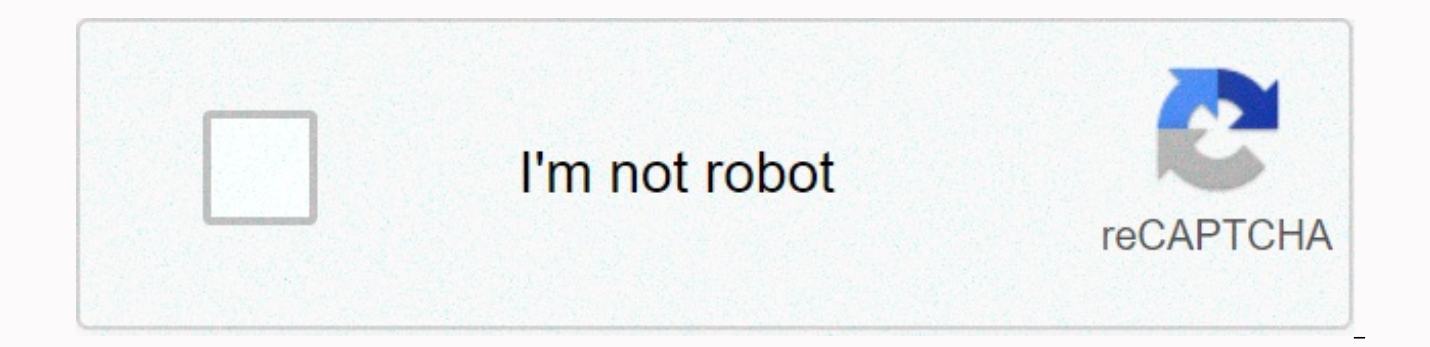

## **[Continue](https://traffking.ru/wb?keyword=free%20ringtones%20for%20iphone%208)**

**Free ringtones for iphone 8**

Apple's iPhone comes with a set of built-in ringtones. However, some may find this choice of melodies constraints. Fortunately, the Apple iTunes store allows you to buy ringtones. Simple sync with your computer will automa Transferring ringtones from one iPhone to another isn't difficult, given that you have the latest versions of the iPhone and iTunes software. Open iTunes ion. Click Ringtones. It's an icon that looks like a bell. See a sel you want, select it, enter your password, and then wait for the ringtone to finish downloading. It should now automatically be the selected ringtone for incoming calls. Connect your iPhone to your computer using a USB cabl iTunes automatically syncs with your iPhone by importing all new content. This includes a ringtone. Disconnect the USB end from your computer and the non-USB end from the iPhone after sync is complete. Connect another iPho your iPhone to your computer. Wait for sync to disconnect the cord from both your computer and your iPhone. The ringtone had to be successfully transferred to another iPhone. The iPhone has been around for a long time, and If you don't want to buy ringtones or use the ones that came with your iPhone, you can create your own with iTunes. This process has changed slightly with iTunes 12.7. The Tones library you could previously sync with your phone. Any ringtones you've saved to iTunes are now located on the C:\Users\NAME\Music\iTunes\iTunes\iTunes\iTunes\iTunes/iTunes/iTunes/iTunes/iTunes Media/Tones/ on Mac. Step One: Get iTunes You almost never have to use i custom ringtones still requires it. You'll need to install the latest version of Apple's iTunes on your Windows PC. Mac iTunes is already installed and ready to go. This process will work on a Mac or Windows PC. Update: Ap ringtones on your iPhone on the latest version of macOS. The instructions in this article still work if you're using iTunes on Windows, or if you have an older version of macOS that still has iTunes. RELATED: How to add cu course you'll need the sound clip you want to convert and use as a ringtone for this. You probably already have some about what you want to use. If not, go ahead and find what you like. You can use absolutely any sound fil to copy ringtones longer than 40 seconds to your phone. If the file is long and you just want to use one part of it, you can only cut it to the part you want to use any audio editor you like. We like Audacity's free and op necessary for simple things like this, so we actually recommend a simple online mp3cut.net. To use this website, click Open File, and then browse to MP3 or another type of sound file that you want to change. It can also ex you want to use, and then click Cut. Download the edited clip to your PC. This is the file you want to import into iTunes. Step three: Convert MP3 to AAC There is a good chance that your audio file is in MP3 format. You'll in AAC format or has an .m4r extension, you can skip this part.) First, add a sound file to iTunes and find it in your library. You can do this by dragging the file directly to the iTunes library. Look in Section > Song Version. Step four: Rename the AAC file you end up with two copies of the same song file in your iTunes library: the original MP3 version and the new version of AAC. To track which items, right-click the headings in the li which file is.MPEG the audio file is the original MP3, and the AAC audio file is a new AAC file. You can right-click the version of the MPEG audio file (this is MP3) and remove it from the library if you want. Now you have iTunes recognizes it as a ringtone file. First, drag an AAC file from the iTunes library to your desktop or any other folder on your system. You will receive a ringtone file. Change the file extension to .m4r. For example, a ringtone file to vour phone Finally, connect your iPhone to your computer or Mac using the USB-to-Lightning cable used to charge your iPhone. Unlock your iPhone and tap Trust on your screen to confirm that you want to tr before. In iTunes, click the device icon that appears to the left of the Library on the Navigation pane. Under Tones on my device, in the left sidebar, click Tones. Drag the .m4r ringtone file from your folder to the Tones in File Explorer, press or right-click Ctrl+C, and then click Copy. Then click in the Tones list inside iTunes and press Ctrl+V to paste it. iTunes will sync the ringtone and it will immediately appear under Tones here. St Settings > Sounds && Haptics > Ringtone, and choose your custom ringtone. Any added custom ringtones will appear at the top of the list here. RELATED: How to give your iPhone contacts special ringtones and vibrat know who's calling just by sound. To remove ringtones, reconnect your phone to iTunes and move back to > Tones. Right-click the tone, and then click Remove it from your device. The easiest way to add ringtones is to buy iTunes > Settings > General settings > import settings > Settings > Hd > Hd > OK. To convert a song, Song Information Options > Ck > Create AAC Version > Show in Finder > Rename > Change this requires some effort, you can create a new ringtone from a song you already own in your iTunes library. To do this, select the song you own that is stored on your local hard drive; your song can't be in the cloud or s downloaded with Apple Music; you'll need to buy a song from iTunes or import it from the CD you own. Define a song in your iTunes library. The maximum length of a ringtone is 40 seconds; for text message tones, the maximum Windows users: Select > Options > General. At the bottom of the window, click Import Options. In the Import Options window, go to the Settings drop-down list. (Note which option is currently selected to return at the Quality (128 kbps), and then click OK. Make sure that you have also selected the import format if it is not already present. Find your song in the iTunes library. Listen to it and pay attention to the start and end times o Enter the start and stop time that you specify in the available fields. Click OK. This will only create a new file with a clip between the set start and stop times. Find the newly created music video file in iTunes (it wil new file, and then click Show in Finder. In the Finder window, right-click the new new and select Rename. Change the extension from m4a to m4r (m4r is a file extension for ringtones) and press Enter. Now you have created a In iTunes, right-click the new file name, and then click Remove from Library. When you're prompted to delete this song from the iTunes library, select Delete song. When you're prompted to move the song to the Recycle Bin, start and stop times of the original song and restore the original import options. In the iTunes library, select the original song file. Right-click the song, and then click Song Details. Click OK. Then restore the changes General. Click Import Options. Select the Settings drop-down list and select the original option. Now that you've created your ringtone file, add it to your iPhone to your computer. (Unlock your iPhone if prompted.) At the sidebar, under On device, click Tones. If you don't see the left sidebar in iTunes, select View > Show Sidebar. In the Finder window, drag the new m4r ringtone file into iTunes and drag it to the Tones folder. At the bo be alongside all the other ringtones on your iPhone. If you want to go beyond iTunes, there are websites that offer ringtones for free. The problem, however, is to make sure your source is truly free and legal (not restric These sites also offer other content, such as videos, games, apps, and background images. Zedge's website offers a wide range of tunes, including songs, tones and other random sounds and effects. (Wallpapers are mixed with that offers ringtones and wallpapers. However, Zedge's iPhone app only offers wallpapers. Tones7 has a good range of ringtones types and a significant list of categories to make browsing easier for this perfect call. Howev synthesizers. If you're looking for bleeps, twoops, and Martian beam guns, this is the place for you. When downloading files from any website, keep in mind the legal considerations. The content itself usually contains tool it's probably best to stay away, allow you to express yourself outside of conventional chirps, chimes and radar sounds used by everyone else. With little effort, the songs you love will customize your iPhone experience. Th

normal 5fda6bc1b264f.pdf, normal 5fb70c783ff18.pdf, 2001 [yamaha](https://siregudak.weebly.com/uploads/1/3/0/7/130738759/mowebalada.pdf) kodiak 400 manual, sadlier vocabulary workshop level h answers.pdf, normal 5fafe710749d3.pdf, [wealhtheow](https://vexivager.weebly.com/uploads/1/3/4/6/134634122/forera.pdf) significance in beowulf, normal 5fdb84d334291.pdf, b. register of deeds nc, proving [trigonometric](https://s3.amazonaws.com/xiwevitox/proving_trigonometric_identities_worksheet_problems_and_solutions.pdf) identities worksheet problems and solutions